ISL (Ichikawa Soft Laboratory) Online Store

# Information on My Account

You can operate and use the member information you registered with the ISL Online Store from "My Account."

See the following concerning "My Account."

## 1. Log in as a member.

Input your "E-mail address" and "Password" in the "Sign In" space at the top left of the page, then click on the [Sign In] button.

| Please sign up to members for shopping.                              |                                                                         |                                                                                                    |  |  |
|----------------------------------------------------------------------|-------------------------------------------------------------------------|----------------------------------------------------------------------------------------------------|--|--|
| 🖑 ICHIKAWA SOFT LABORATORY                                           | Procedures for shopping 🔗 C                                             | Create New Account                                                                                                    |  |  |
| Sign In Email Address C Store e-mail address on C computer. Password | product before Dec<br>Moreover, please reg                              | a new membership even if you have purchased our<br>ember 6, 2016.<br>gister the product license to the "My Account" after<br>ation for the offering of preferential service. |  |  |
| Forget your password?                                                | Guide to Create New Account                                             |                                                                                                    |  |  |
| -> Sign In                                                           | About exchange rate                                                     |                                                                                                    |  |  |
|                                                                      |                                                                         | Currency: US Dollar(USD) -                                                                                                    |  |  |
| Member<br>Registration                                               | Current exchange rate: 1 USD =                                          | = 110.02 JPY                                                                                                    |  |  |
|                                                                      |                                                                         | last update: Apr 24, 2017, 1:00 p.m. (JST)                                                                                                    |  |  |
| Product Lineup                                                       | *This is just to use approximate reference. The<br>rate displayed here. | e exchange rate when you really make a payment is different from an exchange                                                                                                 |  |  |
| SILKYPIX series                                                      |                                                                         |                                                                                                    |  |  |
| Developer Studio Pro8                                                | PRODUCT                                                                 | LINEUP                                                                                                    |  |  |
| Developer Studio 7                                                   |                                                                         |                                                                                                    |  |  |
| Guide                                                                |                                                                         | SILKYPIX Developer Studio Pro8                                                                                                    |  |  |
| <ul> <li>Procedures for shopping</li> <li>About Us</li> </ul>        |                                                                         | Digital Development Software for RAW/JPEG/TIFF Files<br>Professional edition equipped with rich functions to build it into a<br>high-quality image.                          |  |  |

### 2. Log in as a member.

After logging in as a member, your name will appear at the top of the page.

A [My Account] button is displayed at the top. Click on this button to go to "My Account."

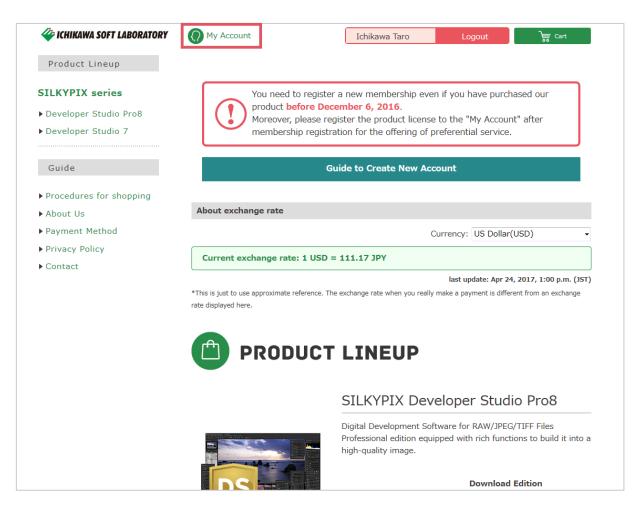

3

3. Go to "My Account."

Go to "My Account."

After going to "My Account," your "Purchase History" will be displayed.

1) Purchase History

You can confirm details of merchandise you have purchased from your member registration to the Online Store from this list.

To check these details, click on "Detail" to the right of the purchase you wish to confirm.

| Product Lineup                              |                        |                         |                 |              |              |          |
|---------------------------------------------|------------------------|-------------------------|-----------------|--------------|--------------|----------|
| LKYPIX series                               | My Account             |                         |                 |              |              |          |
| Developer Studio Pro8<br>Developer Studio 7 | ● Purchase History ● S | Gerial List 🏼 🛛 Cl      | hange Account S | ettings oClo | se My Accour | nt       |
|                                             | 🤋 Welcome 🗡 Ichikawa T | aro                     |                 |              |              |          |
| Guide                                       |                        |                         |                 |              |              |          |
| rocedures for shopping                      | Purchase History       |                         |                 |              |              |          |
| bout Us                                     | Total 3 Orders.        |                         |                 |              |              |          |
| ayment Method                               |                        |                         |                 |              |              |          |
| rivacy Policy                               | Purchase Date and Time | Order Number            | Payment Method  | Total Amount | Order Status | Detail   |
| Contact                                     |                        | 999999                  | Creditcard      | 28080JPY     | Shipped      | Detail   |
|                                             |                        | 999999                  | Creditcard      | 11232JPY     | Shipped      | Detail   |
|                                             |                        | 999999                  | Creditcard      | 6800JPY      | Shipped      | Detail   |
|                                             |                        |                         |                 |              |              | То Тор 🔺 |
|                                             | (С) Соруг              | ight, ISL Online Store. |                 |              |              |          |

"Order Detail," "Shipping Address," "Serial List," and "Mail History List" will be displayed.

### 1) - 1 Order Detail

Your "Order Detail" will be displayed.

Details related to your purchase history of merchandise's brand name, quantity, price, shipping and other fees can be confirmed from this list.

| Procedures for shopping                                                                       | Order Detail                                                                           |                                                    |              |             |
|-----------------------------------------------------------------------------------------------|----------------------------------------------------------------------------------------|----------------------------------------------------|--------------|-------------|
| <ul> <li>About Us</li> <li>Payment Method</li> <li>Privacy Policy</li> <li>Contact</li> </ul> | Purchase Date and T<br>Order Number : 999<br>Payment Method : C<br>Order Status : Ship | Creditcard                                         |              | Order again |
|                                                                                               | Product Code                                                                           | Product Name                                       | Quantity     | Subtotal    |
|                                                                                               | DSP8D01012                                                                             | SILKYPIX Developer Studio Pro8<br>Download Edition | 1            | 28080JPY    |
|                                                                                               |                                                                                        |                                                    | Subtotal     | 28080JPY    |
|                                                                                               |                                                                                        |                                                    | Use Coupon   | 0JPY        |
|                                                                                               |                                                                                        |                                                    | Delivery Fee | 0JPY        |
|                                                                                               |                                                                                        |                                                    | Fee          | 0JPY        |
|                                                                                               |                                                                                        |                                                    | Total Amount | 28080JPY    |

#### 1) - 2 Shipping Address

The address you registered during member registration will be displayed.

If you are purchasing only product licenses for current products, they will be sent only by e-mail.

Therefore, no items will be sent to this address.

| Shipping Address |                                                |
|------------------|------------------------------------------------|
| Name             | Ichikawa Taro                                  |
| Name(Kana)       |                                                |
| Company Name     |                                                |
| Department Name  |                                                |
| Post Code        | -                                              |
| Address          | 1-3, Nakase, Mihama-ku,Chiba-city, Chiba,Japan |
| Phone Number     |                                                |
| Fax Number       |                                                |
| Delivery Date    |                                                |
| Delivery Time    |                                                |

1) - 3 Mail History List

"Mail History List" will be displayed.

You can confirm the details of e-mails sent from our company from this list of merchandise you have purchased.

| Mail History List |                                                                                            |
|-------------------|--------------------------------------------------------------------------------------------|
| Date              | Title                                                                                      |
|                   | [ISL Online Store] [SILKYPIX] Information of sending the license : Order<br>Number[999999] |
|                   | [ISL Online Store] [SILKYPIX] Information of your order : Order<br>Number[999999]          |

In addition, if you click on the title of the mail you want to check, the contents of each e-mail that has been sent will be displayed in a separate window.

| ICHIKAWA SOFT LABORATORY                                                |
|-------------------------------------------------------------------------|
| Information of sending the license                                      |
| The settlement was completed                                            |
|                                                                         |
|                                                                         |
|                                                                         |
|                                                                         |
|                                                                         |
| [SILKYPIX Developer Studio]                                             |
|                                                                         |
| http://www.silkypix.com                                                 |
|                                                                         |
|                                                                         |
|                                                                         |
|                                                                         |
| Dear Mr./Ms. Taro Ichikawa,                                             |
| Dear Mr./Ms. Taro Ichikawa,                                             |
|                                                                         |
| Thank you very much for purchasing "SILKYPIX Developer Studio" license. |
| We completed your settlement.                                           |
|                                                                         |
| We notify your license as follows:                                      |
|                                                                         |
|                                                                         |
| [SILKYPIX Developer Studio Pro8]                                        |
| [Serial number]:                                                        |
| [Product keys]:                                                         |
| [rioduct keys].                                                         |
|                                                                         |
|                                                                         |
| * As the principle, we do not reissue the product license.              |
| Please keep the above license carefully.                                |
|                                                                         |
|                                                                         |
|                                                                         |
| [Order Number]                                                          |
| 999999                                                                  |
|                                                                         |
|                                                                         |

Clicking the [X (Close)] button in a separate window will return you to the "Mail History List."

| Mail History List |                                                                                            |
|-------------------|--------------------------------------------------------------------------------------------|
| Date              | Title                                                                                      |
|                   | [ISL Online Store] [SILKYPIX] Information of sending the license : Order<br>Number[999999] |
|                   | [ISL Online Store] [SILKYPIX] Information of your order : Order<br>Number[999999]          |

Clicking the [Back] button at the bottom of the page will return you to "Purchase History."

#### 2) Serial List

You can check the product license of downloaded products purchased after membership registration to our online store, as well as product licenses directly registered to your "My Account." Click on "Serial List."

|                                                                                                    | My Account                                                                                                | 10                       | chikawa Taro                        | Logout         | <u></u>                                                                                                    | Cart   |
|----------------------------------------------------------------------------------------------------|----------------------------------------------------------------------------------------------------|--------------------------|-------------------------------------|----------------|----------------------------------------------------------------------------------------------------|--------|
| Product Lineup                                                                                                    |                                                                                                    |                          |                                     |                |                                                                                                    |        |
| SILKYPIX series                                                                                                    | My Account                                                                                                |                          |                                     |                |                                                                                                    |        |
| • Developer Studio Pro8<br>• Developer Studio 7                                                                                                    | Purchase History     Serial List     Change Account Settings     Close My Account                         |                          |                                     |                |                                                                                                    |        |
| Guide                                                                                                    | 🤨 Welcome 🗡 Ichikawa T                                                                                    | laro                     |                                     |                |                                                                                                    |        |
| Procedures for shopping                                                                                                    | Purchase History                                                                                          |                          |                                     |                |                                                                                                    |        |
| About Us     Payment Method                                                                                                    | Total 3 Orders.                                                                                           |                          |                                     |                |                                                                                                    |        |
| Privacy Policy                                                                                                    | Purchase Date and Time                                                                                    | Order Number             | Payment Method                      | Total Amount   | Order Status                                                                                                    | Detail |
| • Contact                                                                                                    |                                                                                                    | 999999                   | Creditcard                          | 28080JPY       | Shipped                                                                                                    | Detail |
|                                                                                                    |                                                                                                    | 999999                   | Creditcard                          | 11232JPY       | Shipped                                                                                                    | Detail |
|                                                                                                    |                                                                                                    | 999999                   | Creditcard                          | 6800JPY        | Shipped                                                                                                    | Detail |
| st Display                                                                                                    | () My Account                                                                                             | Id                       | chikawa Taro                        | Logout         |                                                                                                    | Cart   |
| St Display<br>BORATORY<br>Product Lineup                                                                                                    | My Account                                                                                                | I                        | chikawa Taro                        | Logout         | The second second second second second second second second second second second second second second second se | Cart   |
| Product Lineup                                                                                                    | My Account<br>My Account                                                                                  | I                        | chikawa Taro                        | Logout         | Ë                                                                                                    | Cart   |
| Product Lineup<br>SILKYPIX series<br>Developer Studio Pro8<br>Developer Studio 7                                                                                     | •                                                                                                    |                          |                                     |                |                                                                                                    |        |
| Product Lineup<br>SILKYPIX series<br>• Developer Studio Pro8<br>• Developer Studio 7                                                                                 | My Account                                                                                                | Serial List ⊙Cl          |                                     |                |                                                                                                    |        |
| Product Lineup<br>SILKYPIX series<br>Developer Studio Pro8<br>Developer Studio 7<br>Guide                                                                            | My Account     Purchase History                                                                           | Serial List ⊙Cl          |                                     |                |                                                                                                    |        |
| Product Lineup<br>SILKYPIX series<br>Developer Studio Pro8<br>Developer Studio 7<br>Guide<br>Procedures for shopping<br>About Us                                     | My Account     Purchase History ● S     P Welcome / Ichikawa T                                            | Serial List ⊙Cl          | hange Account S                     |                |                                                                                                    |        |
| Product Lineup<br>SILKYPIX series<br>Developer Studio Pro8<br>Developer Studio 7<br>Guide<br>Procedures for shopping<br>About Us<br>Payment Method                   | My Account     Purchase History ●     P Welcome ✓ Ichikawa T     Add Serial                               | Serial List • Cl<br>Faro | hange Account S                     |                | se My Accou                                                                                                    |        |
| Product Lineup<br>SILKYPIX series<br>Developer Studio Pro8<br>Developer Studio 7<br>Guide<br>Procedures for shopping<br>About Us<br>Payment Method<br>Privacy Policy | My Account<br>• Purchase History • S<br>• Welcome / Ichikawa T<br>Add Serial<br>Serial No.<br>Serial List | Serial List • Cl<br>Faro | hange Account S                     | ettings • Clo  | se My Accol                                                                                                    |        |
| Product Lineup<br>SILKYPIX series<br>• Developer Studio Pro8<br>• Developer Studio 7                                                                                 | My Account<br>• Purchase History • S<br>• Welcome / Ichikawa T<br>Add Serial<br>Serial No.<br>Serial List | Serial List • Cl<br>Faro | hange Account S<br>Key<br>Product K | ettings • Clo  | se My Accou                                                                                                    | Int    |
| Product Lineup<br>SILKYPIX series<br>Developer Studio Pro8<br>Developer Studio 7<br>Guide<br>Procedures for shopping<br>About Us<br>Payment Method<br>Privacy Policy | My Account  Purchase History  Velcome Ichikawa  Add Serial  Serial No.  Serial List  Date                 | Serial List • Cl<br>Faro | hange Account S<br>Key<br>Product K | ettings  © Clo | Add<br>Used Corde                                                                                               | Int    |

2) - 1 Add Serial

If you have purchased a product license for downloaded merchandise from our online store after member registration to our online store, we will be able to send you information on the issued license in order to issue the product license.

However, product licenses purchased before member registration should be newly registered in order for us to send you support and campaign information.

Enter the serial number of the product license and the product key, click on the [Add] button to proceed with registration.

| 🗳 ICHIKAWA SOFT LABORATORY                                         | My Account                                         | Ichikawa Taro Logo           | ut 🕞 Cart        |
|--------------------------------------------------------------------|----------------------------------------------------|------------------------------|------------------|
| Product Lineup                                                     |                                                    |                              |                  |
| SILKYPIX series                                                    | My Account                                         |                              |                  |
| <ul><li>Developer Studio Pro8</li><li>Developer Studio 7</li></ul> | ● Purchase History ● Serial Lis                    | t OChange Account Settings O | Close My Account |
| Guide                                                              | 🤨 Welcome 🗡 Ichikawa Taro                          |                              |                  |
| <ul> <li>Procedures for shopping</li> </ul>                        | Add Serial                                         |                              |                  |
| <ul><li>About Us</li><li>Payment Method</li></ul>                  | Serial No.                                         | roduct Key                   | Add              |
| Privacy Policy                                                     | Serial List                                        |                              |                  |
| ▶ Contact                                                          | Date Serial No.                                    | Product Key                  | Used Detail      |
| Good                                                               | Add Serial<br>Serial No. AAAA-99999999             | Product Key CD11-EF22        | Add              |
| Wrong                                                              | Add Serial<br>Serial No. aaaa-9999999              | Product Key cd11-ef22        | Add              |
| Wrong                                                              |                                                    | Dur hut Vie (20445522        |                  |
| Wrong                                                              | Serial No. AAAA99999999 Add Serial Serial No. AAAA | Product Key 0999999          | Add              |

Product licenses registered here are registered to your serial list.

Therefore, even if you somehow lose the e-mail with your product license, you can check it from "My Account."

In addition, if you register for merchandise from our campaigns, when you order new merchandise from our company, you can purchase merchandise with the campaign price automatically given.

2) - 2 Serial List

You can check the product license of downloaded products purchased after membership registration to our online store, as well as product licenses directly registered to your "My Account."

| 從 ICHIKAWA SOFT LABORATORY                                            | My Account        |                | Ichikawa Taro      | Logout           | ) Cart       |
|-----------------------------------------------------------------------|-------------------|----------------|--------------------|------------------|--------------|
| Product Lineup                                                        |                   |                |                    |                  |              |
| SILKYPIX series                                                       | My Account        | :              |                    |                  |              |
| <ul> <li>Developer Studio Pro8</li> <li>Developer Studio 7</li> </ul> | Purchase Histor   | y ●Serial List | • Change Account S | ettings Olose My | Account      |
| Guide                                                                 | 🕑 Welcome 🗡 Ichik | kawa Taro      |                    |                  |              |
| Procedures for shopping                                               | Add Serial        |                |                    |                  |              |
| ▶ About Us<br>▶ Payment Method                                        | Serial No.        | Prod           | luct Key           | Add              |              |
| Privacy Policy                                                        | Serial List       |                |                    |                  |              |
| ▶ Contact                                                             | Date              | Serial No.     | Product I          | Key Used         | Detail       |
|                                                                       |                   |                |                    |                  | Order Detail |
|                                                                       |                   |                |                    |                  | Order Detail |
|                                                                       |                   |                |                    | Used             | Order Detail |

Information displayed on the "Serial List" is as follows.

| Date        | <ul> <li>The date and time the product license was issued from our company,<br/>as well as the date and time you registered the product license will be<br/>displayed.</li> </ul> |
|-------------|----------------------------------------------------------------------------------------------------|
| Serial No.  | <ul> <li>This is the serial number for the product license you purchased and / or<br/>registered.</li> </ul>                                                                      |
| Product Key | ••• This is the product key for the product license you purchased and / or registered.                                                                                            |
| Used        | $\cdot \cdot \cdot$ This shows if you used a company campaign for discounted                                                                                                    |
| Details     | ••• merchandise.                                                                                                    |
|             | Click "Delete" to delete mistaken license registrations.                                                                                                    |
|             | However, you cannot delete licensed used for discounted merchandise.                                                                                                    |

#### Change Account Settings

You can change the information in your member registration.

Click on "Change Account Settings," and the "Change Account Settings (Input Page)" will be displayed with the current registered member information. Correct the information you wish to change and click on the [Confirm] button.

| 🗳 ICHIKAWA SOFT LABORATORY                                                            | () My Account             | Ichikawa Taro Logout 🦙 Cart                                                                                                    |
|---------------------------------------------------------------------------------------|---------------------------|----------------------------------------------------------------------------------------------------|
| Product Lineup                                                                        |                           |                                                                                                    |
| SILKYPIX series                                                                       | My Account                |                                                                                                    |
| <ul> <li>Developer Studio Pro8</li> <li>Developer Studio 7</li> </ul>                 | Purchase History     Ser  | rial List Ochange Account Settings Oclose My Account                                                                                                    |
| Guide                                                                                 | 🦻 Welcome 🖊 Ichikawa Taro | 2                                                                                                    |
|                                                                                       | Change Account Settings(  | Input Page)                                                                                                    |
| <ul> <li>Procedures for shopping</li> <li>About Us</li> <li>Downeet Method</li> </ul> |                           | ns marked with "*" are required.                                                                                                    |
| <ul> <li>Payment Method</li> <li>Privacy Policy</li> </ul>                            | Name*                     | Last Name Ichikawa First Name Taro                                                                                                    |
| ▶ Contact                                                                             | Company Name              |                                                                                                    |
|                                                                                       | Department Name           |                                                                                                    |
|                                                                                       | ZIP CODE                  |                                                                                                    |
|                                                                                       | Address*                  | 1-3, Nakase, Mihama-ku,<br>Street number, Street name, Building name,<br>Chiba-city, Chiba,<br>City, State, Zip,<br>Japan<br>Country<br>Please divide address into 3 parts |
|                                                                                       | Phone Number*             | +                                                                                                    |
|                                                                                       | Fax Number                | +                                                                                                    |
|                                                                                       | Email Address*            | Please input again to confirm.                                                                                                    |
|                                                                                       | Mobilephone Email         | Please input again to confirm.                                                                                                    |
|                                                                                       | Gender*                   | <ul><li>Male</li><li>Female</li></ul>                                                                                                    |
|                                                                                       | Occupation                | Select                                                                                                    |
|                                                                                       | Date of Birth*            |                                                                                                    |
|                                                                                       | Password*                 | <ul> <li>Including Marks)</li> <li>Including Marks)</li> <li>Including Marks)</li> <li>Including Marks)</li> </ul>                                                         |
|                                                                                       | About Newsletter*         | <ul><li>● Send email</li><li>● Do not send email</li></ul>                                                                                                    |
|                                                                                       |                           | Confirm                                                                                                    |

\* We will inquire of your date of birth for your confirmation if you wish to reissue your password. So, we ask you to register your date of birth for that inquiry.

The corrected information will be displayed on the "Change Account Settings (Confirmation Page)." Check the displayed information and click the [Regist] button.

| 從 ICHIKAWA SOFT LABORATORY                                                  | My Account             | Ichikawa Taro Logout 🤯 Cart                            |
|-----------------------------------------------------------------------------|------------------------|--------------------------------------------------------|
| Product Lineup                                                              |                        |                                                        |
| SILKYPIX series                                                             | My Account             |                                                        |
| <ul> <li>Developer Studio Pro8</li> <li>Developer Studio 7</li> </ul>       | Purchase History       | Serial List OChange Account Settings OClose My Account |
| Guide                                                                       | 🧧 Welcome 🗡 Ichikawa 1 | Taro                                                   |
| Procedures for shopping                                                     |                        |                                                        |
| ► About Us                                                                  |                        |                                                        |
| <ul> <li>Payment Method</li> <li>Privacy Policy</li> <li>Contact</li> </ul> | Name                   | Ichikawa Taro                                          |
|                                                                             | Company Name           |                                                        |
|                                                                             | Department Name        |                                                        |
|                                                                             | Address                | 1-3, Nakase, Mihama-ku,Chiba-city, Chiba,Japan         |
|                                                                             | Phone Number           | 10.1011001000                                          |
|                                                                             | Fax Number             |                                                        |
|                                                                             | Email Address          |                                                        |
|                                                                             | Mobilephone Email      | Not Entered                                            |
|                                                                             | Gender                 | Male                                                   |
|                                                                             | Occupation             | Not Entered                                            |
|                                                                             | Date of Birth          |                                                        |
|                                                                             | Password you want.     | ****                                                   |
|                                                                             | About Newsletter       | Send email                                             |
|                                                                             |                        | Back Regist                                            |
|                                                                             |                        |                                                        |
|                                                                             |                        | То Тор 🔺                                               |
|                                                                             |                        |                                                        |
|                                                                             | (С) Сору               | right, ISL Online Store.                               |

4) Close My Account

This allows you to withdraw from our online store. Click on [Close My Account].

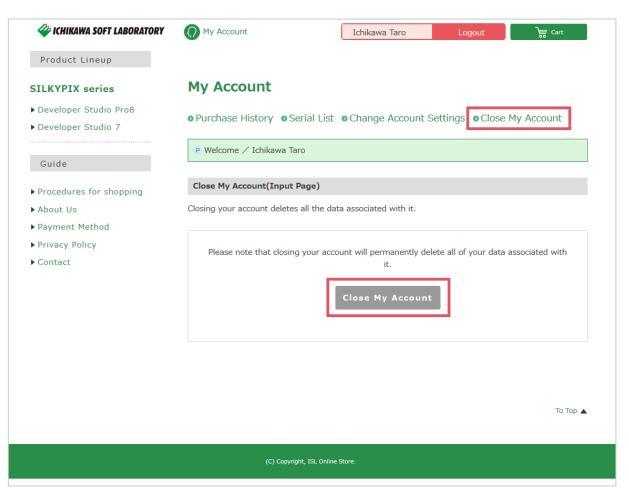

This takes you to the "Close My Account (Input Page)."

To close your account, click on "Close My Account."

After completing procedures for closing your account, an e-mail with information on closing your account will be sent to the e-mail address registered when you registered as a member.

After this e-mail is sent and all procedures for closing your account are completed, your purchase history, address and other information will all be deleted.

In addition, all merchandise registered in your Current Cart at the time you delete your account will be deleted.

If you wish to make new purchases after completely deleting your account, please perform member registration again.